## **Занесение и просмотр сведений об имплантируемых изделиях.**

## **1.1. Формирование данных об имплантируемых изделиях при выписке пациента из стационара.**

При проведении операции с определенной номенклатурой медицинских услуг подразумевающей имплантацию медицинских изделий в организм человека, в момент проведения выписки из стационара Система запросит внести данные об имплантируемых изделиях. (Рис.1)

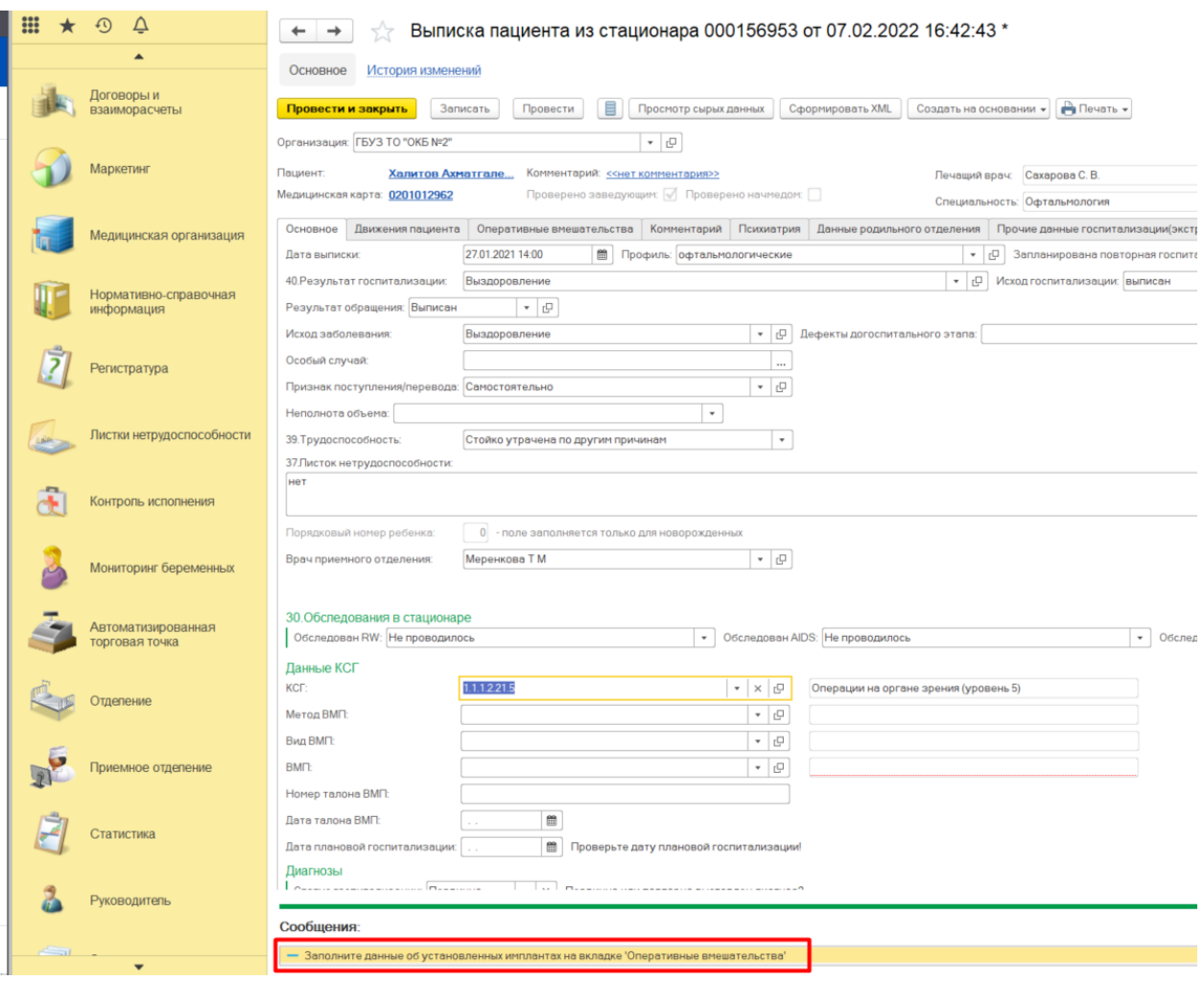

Рисунок 1 - Сообщение о необходимости заполнить данные об имплантах

В документе «Выписка пациента из стационара» перейти на вкладку «Оперативные вмешательства» и нажать кнопку «Данные об имплантах».

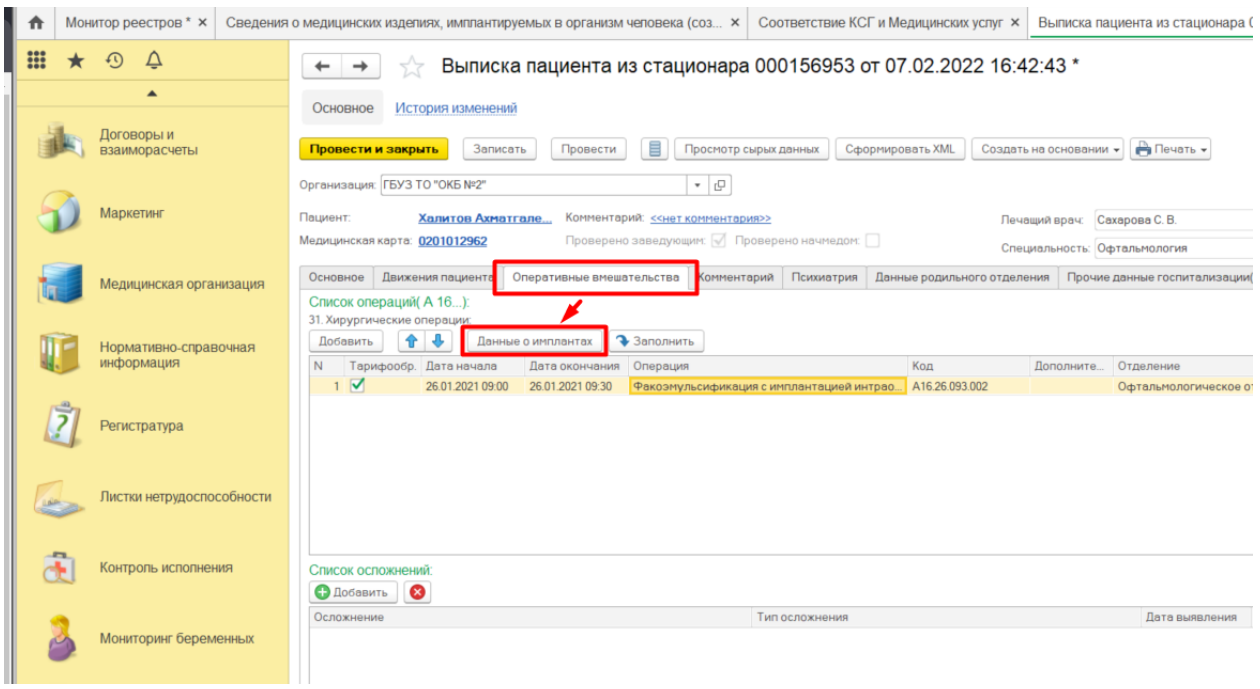

Рисунок 2 - Вкладка оперативные вмешательства, кнопка «Данные об имплантах»

Откроется форма «Сведения о медицинских изделиях, имплантируемых в организм человека» (Рис.3)

Нажать кнопку «Добавить» и заполнить в строке данные:

- операция;
- вид медицинского изделия;
- серийный номер;
- сотрудник;

- дата установки.

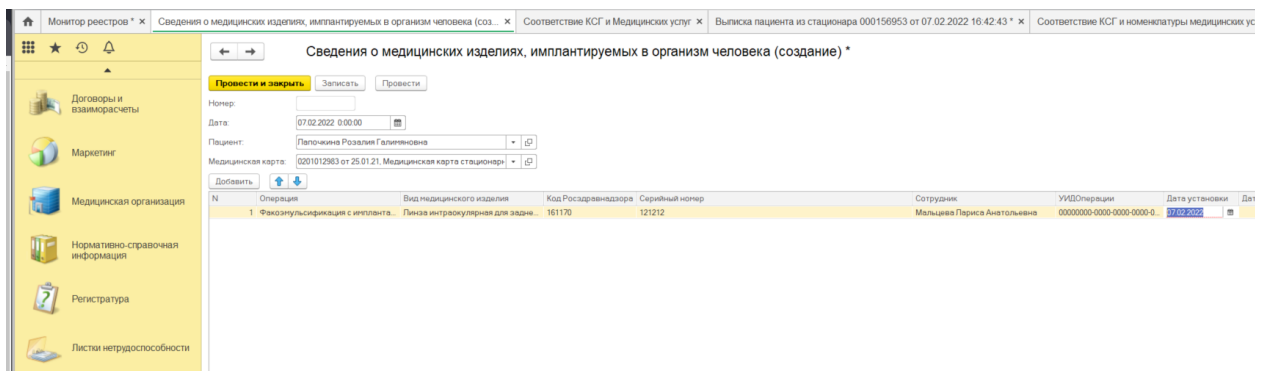

Рисунок 3 - Заполнение сведений о мед. изделиях имплантируемых в организм человека

## 1.2. Просмотр данных об имплантах в ОДП пациента

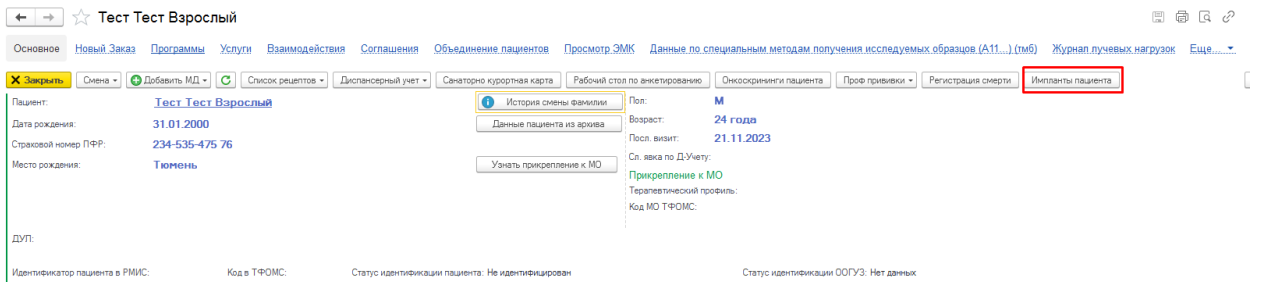

В ОДП пройти по кнопке «Импланты пациента». Откроется окно в котором храниться вся информация об имплантах пациента. Централизовано.

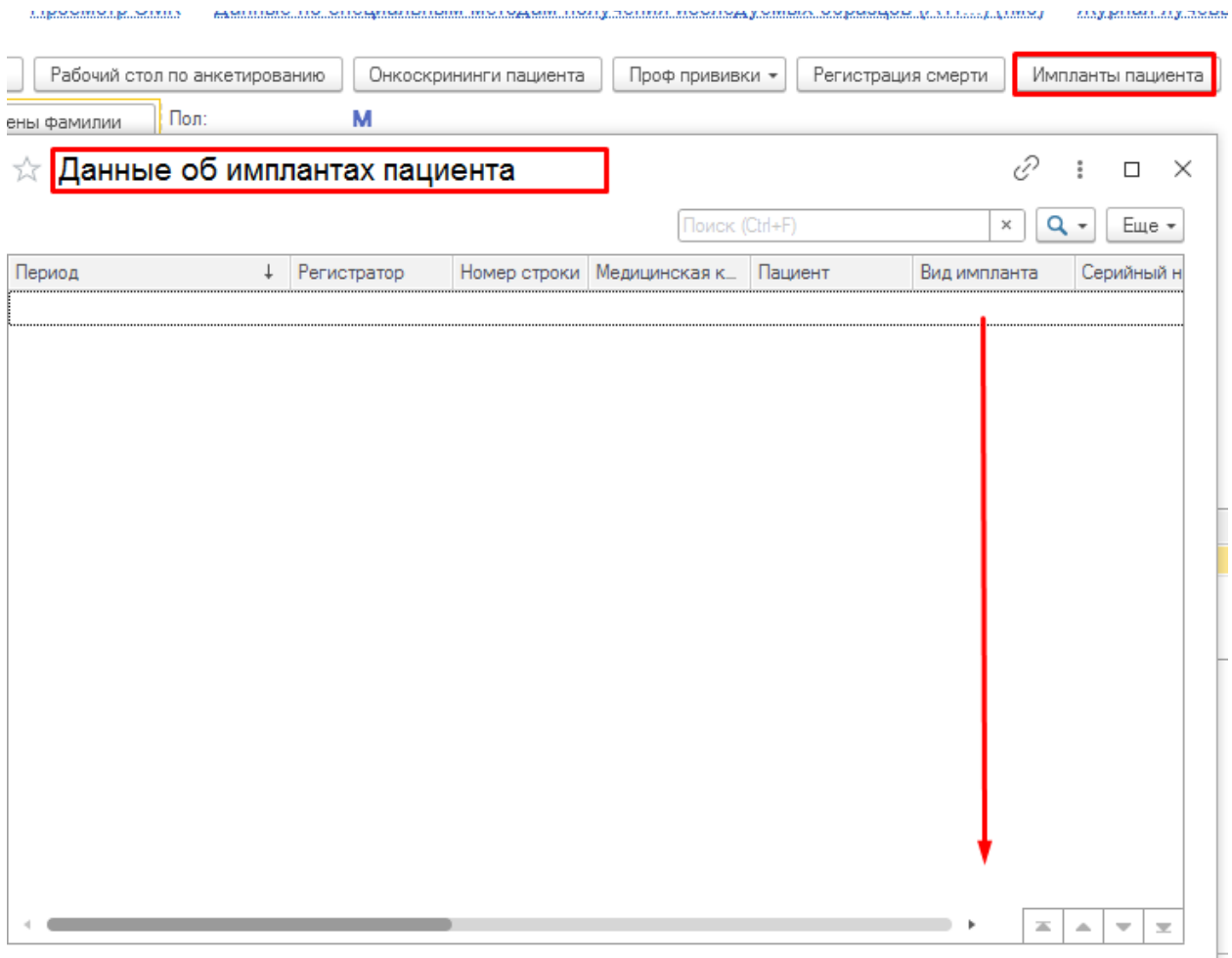